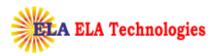

# SafeScrypt CA

## **Digital Certificate**

### **Enrollment Guide**

#### With ePass2003

### Token

www.elatech.net

info@elatech.net

#### sify safescrypt

| Account Name      | charteredinfo                      | - 1. RCAI Class 2                                                                    |
|-------------------|------------------------------------|--------------------------------------------------------------------------------------|
| Organization Name | Chartered Information Systems Pvt  | 1.1 RCAI Class 2 for Individual - Signing 1 Year Validity                            |
| -                 | Ltd                                | 1.2 RCAI Class 2 for Individual - Signing 2 Years Validity                           |
| Organization Unit | IT                                 | - 2. RCAI Class 3                                                                    |
| Email Id          | digitalsignature@charteredinfo.com | 2.1 RCAI Class 3 for Individual with Organisation Name - Signing 1 Year Validity     |
| City              | Nagpur                             | 2.2 RCAI Class 3 for Individual with Organisation Name - Signing 2 Years Validity    |
| State             | Maharashtra                        |                                                                                      |
| Country           | India                              | 2.3 RCAI Class 3 for Individual with Organisation Name - Encryption 1 Year Validity  |
| Primary Contact   | Bharat Hedaoo                      | 2.4 RCAI Class 3 for Individual with Organisation Name - Encryption 2 Years Validity |
| Contact No1       | 07126638807                        |                                                                                      |
| Contact No2       |                                    |                                                                                      |
| Website           | Nil                                |                                                                                      |
|                   |                                    |                                                                                      |
|                   |                                    |                                                                                      |
|                   |                                    |                                                                                      |
|                   | •                                  |                                                                                      |
|                   |                                    |                                                                                      |
|                   |                                    |                                                                                      |

| sify safescrypt                 | Account Name Certificate Class                                                                                                    | SafeScryptCA<br>SafeScrypt subCA for RCAL Class 1 2012 - SafeScrypt Trial Class 1 Individual Signing                                                                                                    |   |
|---------------------------------|----------------------------------------------------------------------------------------------------|----------------------------------------------------------------------------------------------------|---|
| Registration                    | First Name *<br>Last Name                                                                                                    | Registration Details                                                                                                    | 0 |
| Renewal<br>Revocation<br>Scarch | PAN Number<br>State Province <sup>1</sup><br>Postel Cool <sup>1</sup><br>Country <sup>2</sup><br>Challenge Passprase <sup>1</sup><br>Confirm Passprase <sup>2</sup><br>Seast your CS <sup>2</sup> | Mallarashtra     M       440005     M       TND5A     M       ************************************                                                                                                    |   |
| Teols                           | Registration No<br>EMail D <sup>*</sup><br>Comments<br>Digital ID Subscriber Agree                                                                                                    | Sigitalisgnature Dicharter                                                                                                    |   |
|                                 | Disclaimer<br>For all RCA1 Class2 and Class3                                                                                                    | DBC2., usaga of FIFB 140-1/2 velicated chystographic token is mendetony.<br>sonisad to use the same chystographic compliant token on else subscribers are prive to nake of DBC private key storage.<br>Register Register |   |

Note: Information must be accurate and in-line with the subscription form as this information will be **displayed in your Digital Certificate**.

-

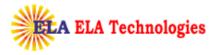

**Select your CSP\***: Enrollment URL will populate the Cryptographic Service Providers list which has been installed in your system. Select EnterSafe ePass2003 CSP v1.0 from CSP dropdown to enroll Digital Signature on ePass2003/Auto tokens.

Click on **Register** once you complete all required information's

| sıfy safescry | Account Name<br>Certificate Class                             | SafeSery (FCA)<br>GafeSery (FisheCA) Cases (1-21:27 - SafeSery (FT fish Cases (1 bedrive) and Signing                                                                                                 |   |
|---------------|---------------------------------------------------------------|----------------------------------------------------------------------------------------------------|---|
| Registration  |                                                               | Registration Details                                                                                                    | ñ |
|               | First Name *                                                  | Test                                                                                                    |   |
| Pick up       | Last Name<br>RAN Number                                       | Certificate                                                                                                    |   |
| Renewal       | State, Province *                                             | Maharashtra 💌                                                                                                    |   |
|               | Postal Code "                                                 | 440008                                                                                                    |   |
| Revocation    | Country *                                                     | 10004                                                                                                    |   |
|               | Challenge Ressonrese*                                         |                                                                                                    |   |
| Search        | Select your CSP*                                              | EnterSafe ePass2003 CSP v1.0                                                                                                    |   |
|               | Reputration No.                                               |                                                                                                    |   |
| Tools         | EMailD*                                                       | digitalsignature@ctiarter                                                                                                    |   |
|               | Comments                                                      | -                                                                                                    |   |
|               |                                                               | 2                                                                                                    |   |
|               | Digital ID Subscriber Agre-<br>By applying for, submitting, p | ement<br>r using a Digital ID you are agreeing to the terms of the Sahsonyot Subscriber Agreement, located at: http://www.safesorypt.com                                                              |   |
|               | Disclatmer                                                    |                                                                                                    |   |
|               |                                                               | 2.05Cs. usage of FIFS 140-1/2 validated crystographic token is mandatory.<br>Advised to use the same crystographic compliant tokens or else subscribers are prone to make of DSC private key storage. |   |
|               |                                                               |                                                                                                    |   |
|               |                                                               | Register Reset                                                                                                    |   |
|               |                                                               |                                                                                                    |   |
|               |                                                               |                                                                                                    |   |

Click on **Confirm** if all the information's are in order

| sify safescrypt                                                                                                 | Account Name SafeScrysECA<br>Cartificate Class SafeScrypt subCA for RCAT | Class 3 2012 - RafeSoy of Trial Class 1 7xdVidual Signing |   |
|----------------------------------------------------------------------------------------------------|--------------------------------------------------------------------------|-----------------------------------------------------------|---|
| Rie glatoration                                                                                                 |                                                                          | Certificate Registration Confirmation                     | ñ |
|                                                                                                    | REGNO                                                                    |                                                           |   |
| Pick up                                                                                                    | PANNUMBER                                                                |                                                           |   |
| Рекир                                                                                                    | COMMENTS                                                                 |                                                           |   |
| Discourse and the second second second second second second second second second second second second second se | KEYTYPE                                                                  | Online key generation                                     |   |
| Remeval                                                                                                    | HAME                                                                     | Test Certificate                                          |   |
|                                                                                                    | SERIAL NUM BER                                                           |                                                           |   |
| Revocation                                                                                                    | STATE/PROVINCE                                                           | Nenarastere                                               |   |
|                                                                                                    | POSTALCODE                                                               | 440008                                                    |   |
| Search Search                                                                                                   | ORGANIZATION NAME                                                        | Fersonal                                                  |   |
|                                                                                                    | COUNTRY                                                                  | 15                                                        |   |
| Tools                                                                                                    | SELECTED CSP                                                             | BriterBalk eFeats 2003 C3 F v1. 0                         |   |
|                                                                                                    | ERALLID                                                                  | digitalsignature@chamereointo.com                         |   |
|                                                                                                    |                                                                          | Confirm Back                                              |   |
|                                                                                                    |                                                                          |                                                           |   |
|                                                                                                    |                                                                          |                                                           |   |
|                                                                                                    |                                                                          |                                                           |   |
|                                                                                                    |                                                                          |                                                           |   |
|                                                                                                    |                                                                          |                                                           |   |
|                                                                                                    |                                                                          |                                                           |   |
|                                                                                                    |                                                                          |                                                           |   |

| <u>private</u> | kev is generated in the Token                                                                                                    |        |
|----------------|----------------------------------------------------------------------------------------------------|--------|
| Potentia       | Scripting Violation                                                                                                    | ×      |
| <u>!</u>       | This Web site is requesting a new certificate on your behalf. You should allow only trusted Web sites to requ<br>certificate for you.<br>Do you want to request a certificate now? | jest a |
|                | Yes No                                                                                                    |        |
| Verify Use     | PIN                                                                                                    |        |
| <u>8</u> 2     | Now verify your User PIN:                                                                                                    |        |
| U              | er PIN: ******                                                                                                    |        |
|                | 🗖 Enable soft keyboard                                                                                                    |        |

Provide your Token password and you will get a successful message if the

Cancel

Login

Generating key pair, please wait...

Change User PIN

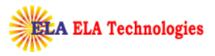

| Edit View Favorites Iools Help |                                                                                                    |  |
|--------------------------------|----------------------------------------------------------------------------------------------------|--|
|                                | Account Name SafeScryptCA                                                                                                    |  |
| sify safescrypt                | Certificate Class SafeScrypt subCA for RCAI Class 1 2012 - SafeScrypt Trial Class 1 Individual Signing                                                                                                    |  |
|                                |                                                                                                    |  |
| Registration                   |                                                                                                    |  |
| Pick up                        |                                                                                                    |  |
| Риск вр                        | Dear User,                                                                                                    |  |
| Renewal                        | Your request initiation for digital certificate is successful.<br>Details about your request will be forwarded to your email id. Please remember the challenge passphrase<br>provided during the registration for further communication with the system. If you have generated your key in |  |
| Revocation                     | browser, please don't format the system or change the browser version till you get the certificate and backup<br>the private key in PKCS#12 format. If not, you might lose the key and certificate may become unusable after<br>that.                                                      |  |
|                                |                                                                                                    |  |
| Search                         |                                                                                                    |  |
| Tools                          |                                                                                                    |  |
|                                |                                                                                                    |  |

#### Process for Download

Receipt of email with pick up PIN

Once SafeScrypt CA approves the request after due validation process, subscriber will receive an email with a PIN and link to pick-up the Certificate

| Message Ad                                                                                  | obe PDF                                                                       |                                                                                    |                                                       |                   |                               | 1                           |
|---------------------------------------------------------------------------------------------|-------------------------------------------------------------------------------|------------------------------------------------------------------------------------|-------------------------------------------------------|-------------------|-------------------------------|-----------------------------|
| Reply Forward<br>to All<br>Respond                                                          | Delete Move to Create Other<br>Folder * Rule Actions *                        |                                                                                    | Categorize Follow Mark as<br>* Up * Unread<br>Options | Find<br>Related * | Send to<br>OneNote<br>OneNote |                             |
|                                                                                             | upport@safescrypt.com<br>e@charteredinfo.com                                  |                                                                                    |                                                       |                   |                               | Sent: Tue 04/03/2014 5:28 F |
|                                                                                             |                                                                               |                                                                                    |                                                       |                   |                               |                             |
| bject: Your Digital                                                                         | D is ready                                                                    |                                                                                    |                                                       |                   |                               |                             |
| Dear Test Certificate                                                                       |                                                                               |                                                                                    |                                                       |                   |                               |                             |
| Van Adultitation                                                                            | has approved your Digital ID                                                  |                                                                                    |                                                       |                   |                               |                             |
|                                                                                             |                                                                               | am a cecure web cite uc                                                            | ing a unique Personal Id                              | lentification ]   | Number (PIN).                 | You can retrieve your       |
| information, you mu                                                                         | st retrieve your Digital ID fro                                               |                                                                                    |                                                       |                   |                               | r ou cui retire (e your     |
| information, you mu                                                                         |                                                                               |                                                                                    |                                                       | cation for ret    |                               |                             |
| information, you mu<br>Digital ID by follow<br>Step 1: Visit the Dig                        | ing these simple steps: https://<br>2000.ht<br>ital ID retrieval web potldata | /dsc.safescrypt.com/SafeScryp<br>tml?<br>=04032132907671740548134                  | up a customized lo                                    | cation for ret    |                               | gital ID, you should visit  |
| information, you mu<br>Digital ID by follow<br>Step 1: Visit the Dig<br>the URL specified b |                                                                               | /dsc.safescrypt.com/SafeScryp<br>tml?<br>=04032132907671740548134<br>• follow link | up a customized lo<br>D at                            | cation for ret    |                               |                             |

To pick up the certificate, subscriber needs to insert the same token which has been used for the enrollment and need to click on the link in the Pickup PIN mail.

www.elatech.net

info@elatech.net

Click on **download** and the cert will get installed to the Token directly

| This Web site is attempting to perform a digital certificate operation on<br>your behalf:                                               |
|----------------------------------------------------------------------------------------------------|
| https://dsc.safescrypt.com/SafeScryptCA/2000.html?otIdata=110121221<br>61109864461536                                                   |
| You should only allow known Web sites to perform digital certificate operations on your behalf.<br>Do you want to allow this operation? |
| <u>Y</u> es <u>N</u> o                                                                                                    |
| Message from webpage                                                                                                    |
| Certificate installed successfully                                                                                                    |
| ОК                                                                                                    |

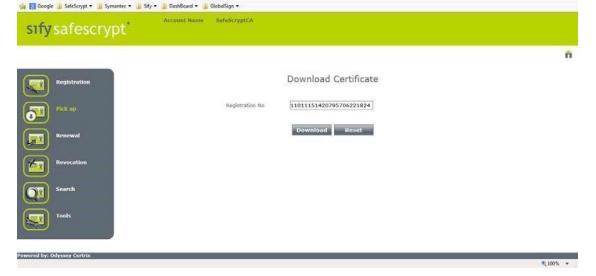

**Verification of Successful Pick up** To verify the successful pick up, login to the Token and the contents should look similar to the below screen shots.

**ELA Technologies** 

4

DIGITAL SIGNATURE REGISTERING AUTHORITY

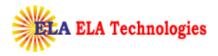

| 😺 Token list                                             |                                                                 | Log out           |
|----------------------------------------------------------|-----------------------------------------------------------------|-------------------|
| E Certifica                                              | ificate's SafeScrypt sub-CA for RCAI Class 1 2012               | Import            |
| R Privati                                                |                                                                 | Export            |
|                                                          |                                                                 | Delete            |
| Field                                                    | Hide Details-> 💌                                                |                   |
| Applicant Name                                           | Test Certificate                                                | Change User PIN   |
| Issuer Name                                              | SafeScrypt sub-CA for RCAI Class 1 2012                         |                   |
| Validity Period                                          | 2014-3-4 2014-4-3                                               |                   |
| 1. 0.1. 1. 1.0. 1                                        |                                                                 | Change Token Name |
|                                                          |                                                                 |                   |
| Serial Number                                            | 19 E1 04 03 02 00 00 0C                                         |                   |
| Serial Number                                            | 19 E1 04 03 02 00 00 0C<br>790d048a-10ea-4c0d-9e8c-3249d6c2ac12 | -                 |
| Serial Number                                            |                                                                 | Certificate View  |
| Key Usage/Ceritificat<br>Serial Number<br>Container name |                                                                 | Certificate View  |
| Serial Number                                            |                                                                 |                   |

#### Including SafeScrypt CA chain to the Token

Right Click on **User Certificate** >> **Import Certificate** >> Import a certificate from a file

| 😺 Token list                     |                                                      | Log out           |
|----------------------------------|------------------------------------------------------|-------------------|
| 🗄 🍓 ePass2003<br>🗄 🦳 User Certif | ertificate's SafeScrypt sub-CA for RCAI Class 1 2012 | Import            |
| Series Priv                      | ate Key                                              | Export            |
|                                  |                                                      | Delete            |
|                                  | Hide Details->                                       |                   |
| Field                            | Value                                                | Change User PIN   |
| Token Name                       | ePass2003                                            |                   |
| Manufacturer                     | Feitian Technologies Co., Ltd                        |                   |
| Model                            | ePass2003                                            |                   |
| Serial Number                    | 1B926011001C802F                                     | Change Token Name |
| Total Memory                     | 63488                                                |                   |
| Free Memory                      | 43008                                                |                   |
| Max PIN Length                   | 255                                                  | Certificate View  |
| Min PIN Length                   | 8                                                    |                   |
| Hardware Version                 | 1.0                                                  |                   |
|                                  | 1.0                                                  | -                 |
| Firmware Version                 | EIPS 140-2 Compatible                                |                   |

| Feitian PKI Manager - ePass2003     |           |
|-------------------------------------|-----------|
| Select a certificate file to import |           |
| From File O From Store              | Browse    |
| -                                   | <u> </u>  |
| File password:                      |           |
|                                     | OK Cancel |
|                                     |           |

Select a CA file and click on Open, click on Yes and you will get a message that the import was successful, repeat the process for the remaining all CA certs.

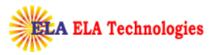

| Feitian PKI M  | anager - ePass2003                                                                              |       | <u>? ×</u> |
|----------------|-------------------------------------------------------------------------------------------------|-------|------------|
| Look in: 🔀     | SafeScryptRoots                                                                                 | - 3 🕽 | t 📂 🖽 -    |
| SafeScryp      | 1_2011.cer<br>t_CA_2011.cer<br>t_sub-CA_for_RCAI_Class_1_2012<br>t_sub-CA_for_RCAI_Class_2_2012 |       |            |
| SafeScryp      | t_sub-CA_for_RCAI_Class_3_2012                                                                  | 2.cer |            |
|                |                                                                                                 |       |            |
| File name:     |                                                                                                 |       | Open       |
| Files of type: | Certificate files(*.pfx;*.p12;*.cer)                                                            | •     | Cancel     |
|                | C Open as read-only                                                                             |       | //         |

Token will display all the SafeScrypt CA certs as shown below

|                                                                                                | (I Manager.                   |          |                   |
|------------------------------------------------------------------------------------------------|-------------------------------|----------|-------------------|
| ePass2003                                                                                      |                               | Log out  |                   |
| 🗄 🛄 User Certifi                                                                               | icates                        |          |                   |
| ia→ Test Certificate's SafeScrypt sub-CA for RCAI Class 1 2012                                 |                               | Import   |                   |
|                                                                                                |                               | Import   |                   |
|                                                                                                |                               |          |                   |
| EIII CA Certificates                                                                           |                               |          | Export            |
|                                                                                                |                               |          | CXpuit            |
|                                                                                                | ypt CA 2011's CCA India 2011  |          |                   |
| 🔤 🖂 Ini                                                                                        | dia 2011's CCA India 2011     | -        | Delete            |
|                                                                                                |                               | -        | Delete            |
|                                                                                                | Hide Det                      | ails-> 💌 |                   |
| Field                                                                                          | Value                         | <u> </u> | Change User PIN   |
| Foken Name                                                                                     | ePass2003                     | 0.0      |                   |
| Aanufacturer                                                                                   | Feitian Technologies Co., Ltd |          |                   |
|                                                                                                | ePass2003                     |          |                   |
| Contractor Contractor                                                                          |                               |          | Change Token Name |
| Contractor Contractor                                                                          | 1B926011001C802F              |          |                   |
| Serial Number                                                                                  | 1B926011001C802F<br>63488     |          |                   |
| Serial Number<br>Fotal Memory                                                                  |                               |          |                   |
| Serial Number<br>Fotal Memory<br>Free Memory                                                   | 63488                         |          | Certificate View  |
| Serial Number<br>Fotal Memory<br>Free Memory<br>Max PIN Length                                 | 63488<br>36864                |          | Certificate View  |
| Model<br>Serial Number<br>Fotal Memory<br>Max PIN Length<br>Mar DIN Length<br>Hardware Version | 63488<br>36864<br>255         |          | Certificate View  |
| Gerial Number<br>Fotal Memory<br>Free Memory<br>Max PIN Length<br>Min PIN Length               | 63488<br>36864<br>255<br>8    |          | Certificate View  |